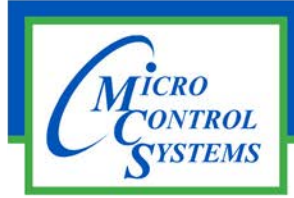

## APPLICATION NOTE

#### **Revision History**

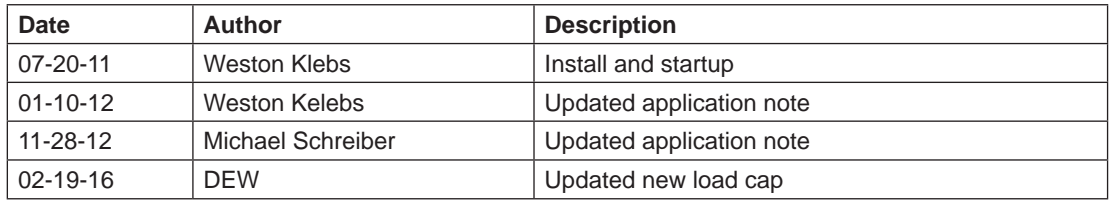

# Hanbell RC2 Series Setup to support a Variable Frequency Drive

Any questions regarding this release, contact: support@mcscontrols.com

Micro Control Systems, Inc. 5580 Enterprise Parkway Fort Myers, Florida 33905 (239)694-0089 FAX: (239)694-0031 www.mcscontrols.com Information contained in this document has been prepared by Micro Control Systems, Inc. and is copyright © protected 2016. Copying or distributing this document is prohibited unless expressly approved by MCS.

#### 1.1. Hanbell with VFD

#### 1.1.1 Wiring & Controls Set Up

- For a new installation, DO NOT CONNECT the L1, L2, and L3 Red, White and Blue wires to the INT69HBY motor module.
- For an existing installed compressor REMOVE the Red, White and Blue wires to the INT69HBY motor module.

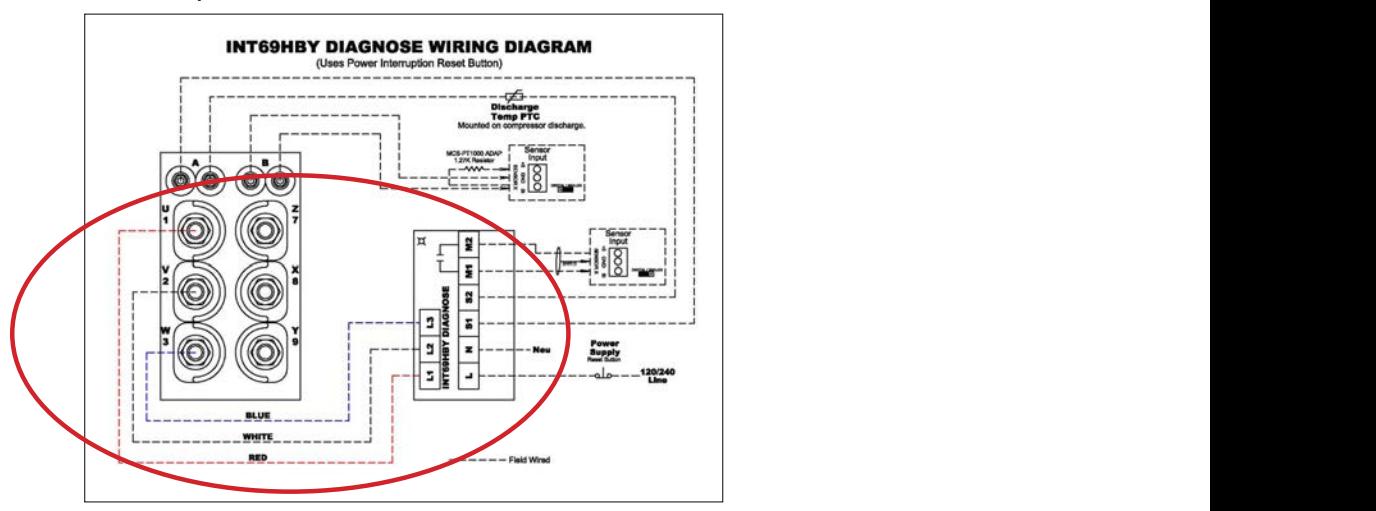

Place the amp sensor(s) on the line side of the VFD.  $\overline{P}$ 

- Select only a constant torque VFD type to use.  $\mathsf{u}\mathsf{s}\mathsf{e}.$
- Set for no Direct Current (DC) braking
- Set Acceleration Time to 3-5 second

#### 1.1.2 Compressor Set Up

- Remove the 50% load solenoid coil (50% is no longer used).
- The 25% load solenoid is used as the Fast Unload.  $R$ emove the Load solenoid stem and install a Load  $\sim$
- Remove the Load solenoid stem and install a Load Cap in its place.

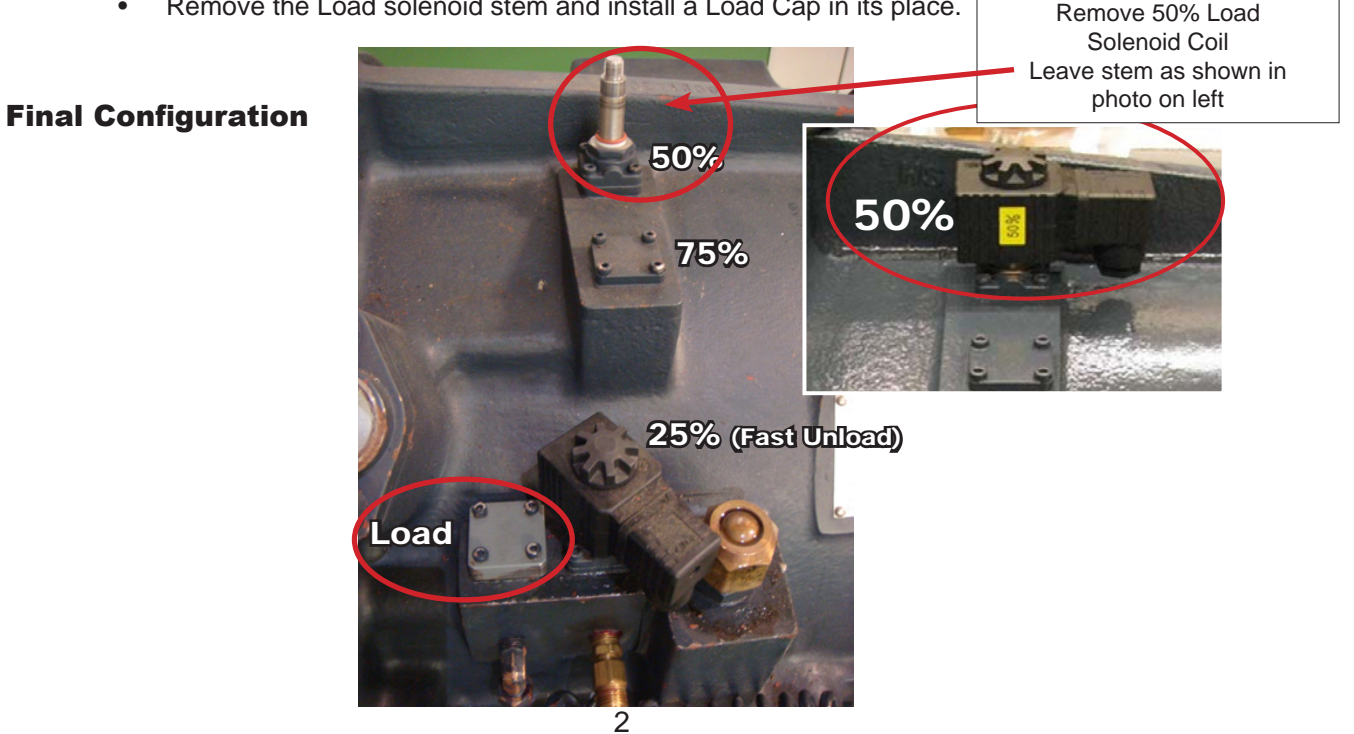

### **ATTENTION**

Subject: Step Control Loading Plate Design in RC2 Series **Effective: November 2012**

Description:

- 1. Engineering change for the step control loading plate. See below illustration.
- 2. The function is exactly the same.

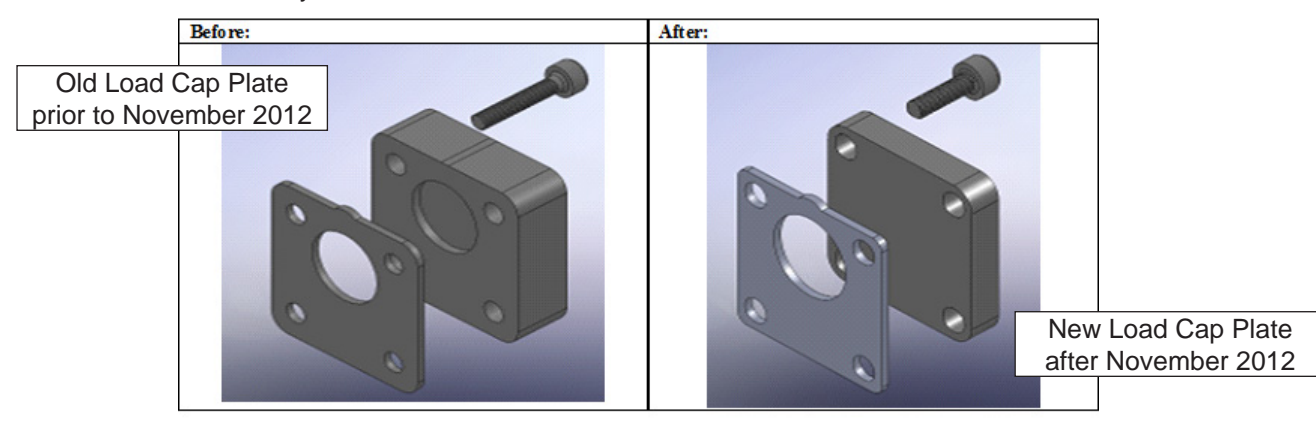

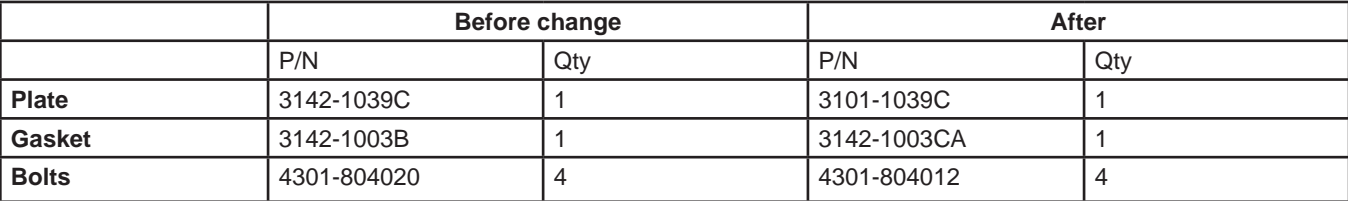

**When installing the new Load Cap (after November 2012), make sure that the circular indent and gasket cover both of the compressor oil flow holes.**

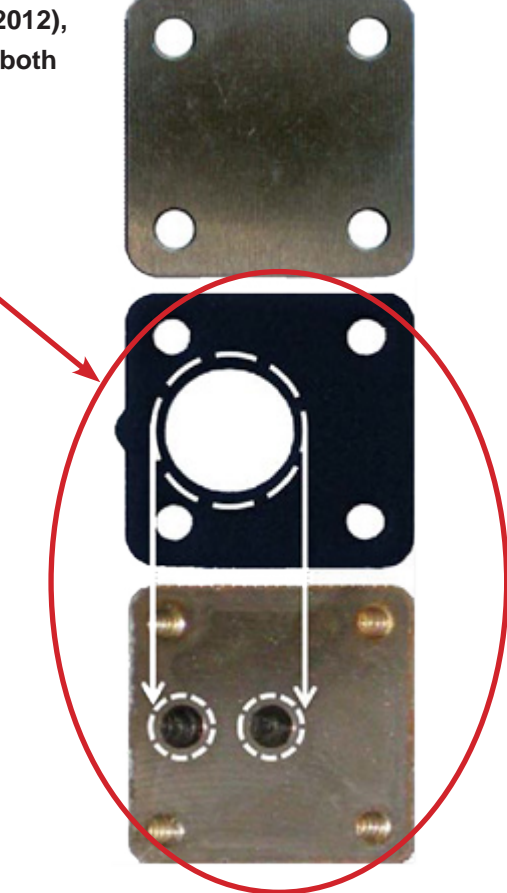

### OLD LOAD CAP PRIOR TO NOVEMBER, 2012

When installing a Load Cap, make sure that the circular indent and gasket cover both of the compressor oil flow holes.

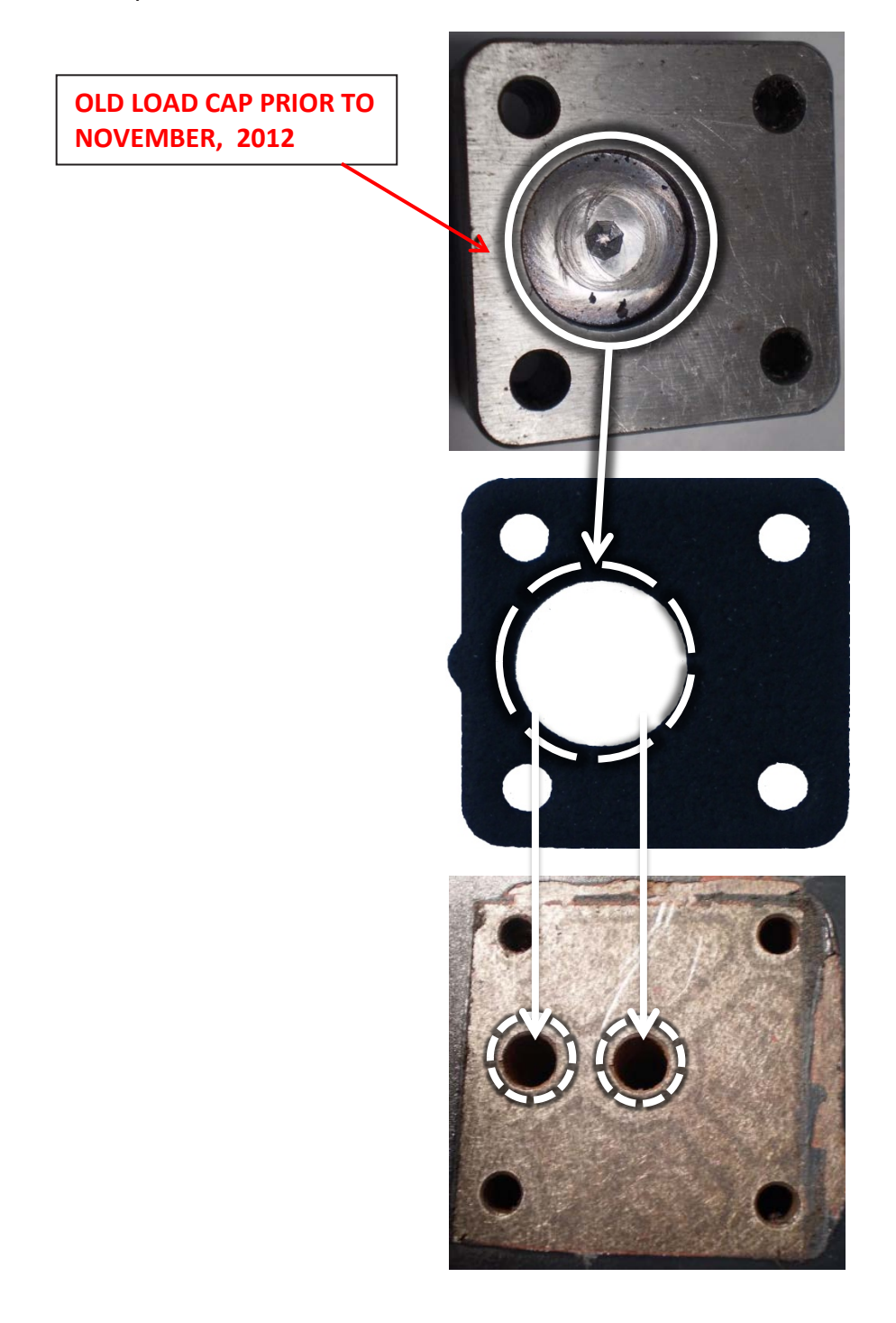